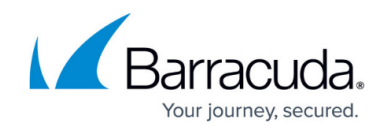

# **Viewing Logs on the Barracuda Load Balancer ADC**

<https://campus.barracuda.com/doc/41113353/>

#### **System Logs**

To view system logs, go to the **ADVANCED > System Logs** page.

#### **Web Firewall Logs**

All web firewall actions and events are logged under Web Firewall Logs. Use these logs to analyze traffic for suspicious activity and tune the web firewall policies.

To view these logs, go to the **BASIC > Web Firewall Logs** page. This log data is obtained from the log database on the Barracuda Load Balancer ADC itself.

Unit Name, Log Type, and Log ID are not displayed on the **BASIC > Web Firewall Logs** page.

#### **Access Logs**

All web traffic activities are logged under the Access Logs. Use these logs to obtain information about the website traffic and performance.

To view access logs, go to the **BASIC > Access Logs** page.

#### **Audit Logs**

Changes that are initiated by a system administrator on the Barracuda Load Balancer ADC are logged in the Audit Logs.

To view audit logs, go to the **BASIC > Audit Logs** page.

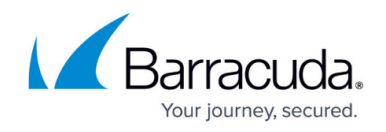

### **Network Firewall Logs**

The Network Firewall Logs contain information on network traffic that passes through the interfaces (MGMT and configured interfaces) and matches configured network ACL rules.

To view Network Firewall Logs, go to the **NETWORK > Network Firewall Logs** page.

## Barracuda Load Balancer ADC

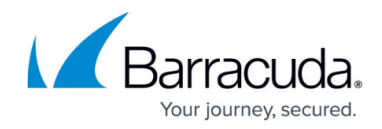

© Barracuda Networks Inc., 2024 The information contained within this document is confidential and proprietary to Barracuda Networks Inc. No portion of this document may be copied, distributed, publicized or used for other than internal documentary purposes without the written consent of an official representative of Barracuda Networks Inc. All specifications are subject to change without notice. Barracuda Networks Inc. assumes no responsibility for any inaccuracies in this document. Barracuda Networks Inc. reserves the right to change, modify, transfer, or otherwise revise this publication without notice.